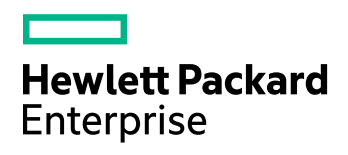

# **IDOL Content Component**

Software Version: 11.5.0

Release Notes

Document Release Date: October 2017 Software Release Date: October 2017

### **Legal notices**

### **Warranty**

The only warranties for Hewlett Packard Enterprise Development LP products and services are set forth in the express warranty statements accompanying such products and services. Nothing herein should be construed as constituting an additional warranty. HPE shall not be liable for technical or editorial errors or omissions contained herein.

The information contained herein is subject to change without notice.

#### **Restricted rights legend**

Confidential computer software. Valid license from HPE required for possession, use or copying. Consistent with FAR 12.211 and 12.212, Commercial Computer Software, Computer Software Documentation, and Technical Data for Commercial Items are licensed to the U.S. Government under vendor's standard commercial license.

### **Copyright notice**

© Copyright 2017 Hewlett Packard Enterprise Development LP

#### **Trademark notices**

Adobe™ is a trademark of Adobe Systems Incorporated.

Microsoft® and Windows® are U.S. registered trademarks of Microsoft Corporation.

UNIX® is a registered trademark of The Open Group.

This product includes an interface of the 'zlib' general purpose compression library, which is Copyright © 1995-2002 Jean-loup Gailly and Mark Adler.

### **Documentation updates**

The title page of this document contains the following identifying information:

- Software Version number, which indicates the software version.
- Document Release Date, which changes each time the document is updated.
- Software Release Date, which indicates the release date of this version of the software.

To check for recent software updates, go to [https://downloads.autonomy.com/productDownloads.jsp.](https://downloads.autonomy.com/productDownloads.jsp)

To verify that you are using the most recent edition of a document, go to [https://softwaresupport.hpe.com/group/softwaresupport/search-result?doctype=online](https://softwaresupport.hpe.com/group/softwaresupport/search-result?doctype=online help) help.

This site requires that you register for an HPE Passport and sign in. To register for an HPE Passport ID, go to [https://hpp12.passport.hpe.com/hppcf/login.do.](https://hpp12.passport.hpe.com/hppcf/login.do)

You will also receive updated or new editions if you subscribe to the appropriate product support service. Contact your HPE sales representative for details.

### **Support**

Visit the HPE Software Support Online web site at [https://softwaresupport.hpe.com](https://softwaresupport.hpe.com/).

This web site provides contact information and details about the products, services, and support that HPE Software offers.

HPE Software online support provides customer self-solve capabilities. It provides a fast and efficient way to access interactive technical support tools needed to manage your business. As a valued support customer, you can benefit by using the support web site to:

- Search for knowledge documents of interest
- Submit and track support cases and enhancement requests
- Access product documentation
- Manage support contracts
- Look up HPE support contacts
- Review information about available services
- Enter into discussions with other software customers
- Research and register for software training

Most of the support areas require that you register as an HPE Passport user and sign in. Many also require a support contract.

To register for an HPE Passport ID, go to <https://hpp12.passport.hpe.com/hppcf/login.do>.

To find more information about access levels, go to <https://softwaresupport.hpe.com/web/softwaresupport/access-levels>.

To check for recent software updates, go to [https://downloads.autonomy.com/productDownloads.jsp.](https://downloads.autonomy.com/productDownloads.jsp)

# **Contents**

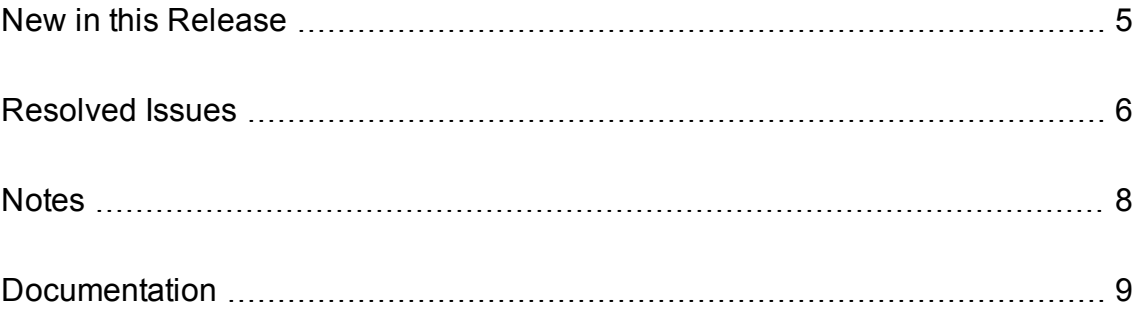

## <span id="page-4-0"></span>**New in this Release**

This section lists the enhancements to IDOL Content Component version 11.5.0.

- You can now select the document fields to use to generate query summaries in the query action, by using the new SourceFields parameter. This parameter overrides the configured SourceType fields.
- Improvements have been made for the GetOueryTagValues action when ValueDetails is set to **True**, and the field is an optimized numeric field (but not parametric):
	- <sup>o</sup> Performance has been improved.
	- <sup>o</sup> Percentiles are now populated correctly.
	- $\circ$  Multiple occurrences of a NumericType field in a document are now accounted for.
	- $\circ$  Standard numeric processing of the field contents is now applied (for example, a field that contains a comma-separated list of numeric values is treated as multiple numeric values, rather than a single string).
	- $\circ$  NumericType fields with a custom range applied can now use the whole value, rather than being truncated to an integer.
- <sup>l</sup> When you send the GetQueryTagValues action with ValueDetails set to **True**, you can now set the new Print parameter to **NoResults**, to return only the ValueDetails response. This option significantly improves the performance for this type of action when you only want the ValueDetails information.
- The relevancy calculation has been improved for queries that contain hard restrictions (for example exact phrase or field restricted search).
- The DateFormatCSVs configuration parameter now supports the #ISODATETIME option, which accepts the ISO-8601 date format YYYY-MM-DDTHH:MM:SS.FFFFZ and some variations (such as optional times, time zones, and separators). For details, refer to the *IDOL Server Reference*.
- You can now configure GSS authentication on the ACI and service ports without using ACI encryption. In this mode, all connections to the ports must be authenticated using GSSAPI and the Negotiate HTTP authentication mechanism.

To use GSS authentication, you must set the GSSServiceName parameter in the [Server] section to the full service name, domain, and Kerberos realm for the service. You can then set the RequireGSSAuth parameter in the [Server] section to enable GSS authentication on the ACI port, and set RequireGSSAuth in the [Service] section to enable GSS authentication on the service port.

### **NOTE:**

You cannot configure RequireGSSAuth with the [ACIEncryption] configuration options. If you attempt to configure both, the server does not start.

This method provides an authentication requirement only. HPE recommends that you use it in conjunction with TLS/SSL to encrypt the authentication data.

• All ACI server ports now support the Expect: 100-continue HTTP header. Previously, third-party client applications that used this header (for example, using the cURL utility with the -F option to POST form data) could experience increased latency when communicating with the ACI server.

## <span id="page-5-0"></span>**Resolved Issues**

This section lists the resolved issues in IDOL Content Component version 11.5.0.

• The Ouick summary type could return invalid XML output when summarizing CJK documents.

### **NOTE:**

Other summary modes can fall back on a Quick summary. This issue occurred when the text did not contain whitespace to split on. This usually applies to CJK languages, but might also apply to other languages (for example if a document contained only emoji characters).

- When the SearchUncommittedDocuments configuration parameter was set to True, the TermGetAll action could take a very long time to complete when the index cache was empty.
- <sup>l</sup> The KillDuplicates GREATER:*VersionField* modifier did not work reliably in indexes that had multiple reference fields.
- <sup>l</sup> The KillDuplicates GREATER:*VersionField* modifier did not work reliably unless the =2 mode was used to apply KillDuplicates across all databases.
- The GetQueryTagValues action sometimes returned a total values tag with the value **0** for numeric fields. It now returns the total values tag for numeric fields only if there is a range specified.
- The GetQueryTagValues action did not return the total values tag when the FieldDependence parameter was set. This tag now returns the number of tuples available.

#### **NOTE:**

The default value for TotalValues is now **True** when FieldDependence is **False**, and **False** when FieldDependence is **True**.

- <sup>l</sup> Sending a GetQueryTagValuesaction with both FieldDependence and ValueDetails set to **True**, and with either no sorting or a document count-based sort, could result in the same sets of values appearing multiple times in the response.
- <sup>l</sup> Sending a GetQueryTagValues action with FieldDependenceMultiLevel set to **True** and a document count-based sort could result in the same value appearing multiple times at the same level in the response. Each value now appears at most once at each level, sorted by their aggregated document counts.
- Using the SOUNDEX, DREFUZZY, or SYNONYM operators in a query with the Synonym parameter set to **True** and an Ngram-enabled language could wrongly return an error.

### **NOTE:**

Synonym file expansion is now disabled inside of the SOUNDEX, DREFUZZY, and SYNONYM modifiers to improve the quality of query results.

<sup>l</sup> When sending a GetContent action with Boolean set to **True**, highlighting, and proximity operators in the links parameter, highlight tags could be incorrectly placed in fields with restricted indexing of alphanumeric terms (that is, when IndexNumbers is not set to **1**, or the IndexNumbers*N*MaxLength settings are used).

- The GetQueryTagValues action could return incorrect values for NumericIntegerOnly type fields with a custom range applied.
- When an authorization role defined Actions, ServiceActions, or IndexActions, and the authorization role Clients parameter contained host names, calling the ShowPermissions action could result in an interruption of service.

# <span id="page-7-0"></span>**Notes**

These notes provide extra information about installing and using IDOL Content Component.

- The following configuration parameters for setting server action authorization by client IP address have been deprecated:
	- <sup>o</sup> [Server] AdminClients
	- <sup>o</sup> [Server] IndexClients
	- <sup>o</sup> [Server] QueryClients or UserClients
	- <sup>o</sup> [Service] ServiceControlClients
	- <sup>o</sup> [Service] ServiceStatusClients

You can now use the [AuthorizationRoles] configuration section to set up authorization for your servers more flexibly. These configuration parameters are still available for existing implementations, but they might be incompatible with new functionality. The parameters might be deleted in future.

## <span id="page-8-0"></span>**Documentation**

The following documentation was updated for this release.

- <sup>l</sup> *IDOL Expert*
- <sup>l</sup> *IDOL Getting Started Guide*
- <sup>l</sup> *IDOL Server Reference*
- <sup>l</sup> *IDOL Content Component Reference*
- <sup>l</sup> *IDOL Server Administration Guide*